редакция 1.5

Руководство по эксплуатации ШАИФ.464512.001-06 РЭ

# Терминал абонентский телематический (Персональный трекер) ADM50 FAOHACC/GPS-GSM/GPRS

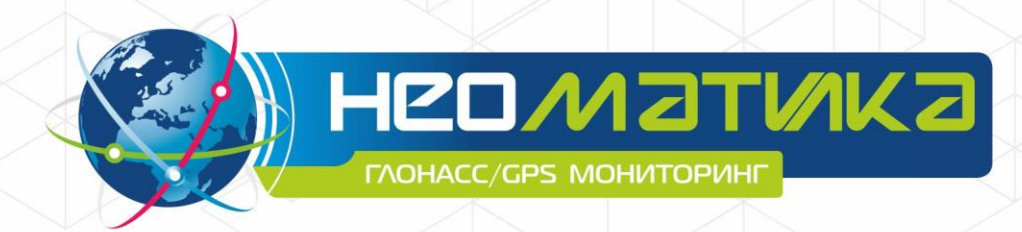

**BHI** 

ООО «Неоматика», +7 (342) 2-111-500, http://neomatica.ru

Настоящее Руководство распространяется на терминал абонентский телематический ADM50 (далее — терминал или трекер), определяет порядок его эксплуатации, а также содержит описание функционирования трекера и управления им.

Для обеспечения правильного функционирования установка и настройка трекера должна осуществляться квалифицированными специалистами. Для успешного применения трекера необходимо ознакомиться с принципом работы системы мониторинга целиком, и понять назначение всех ее составляющих в отдельности. Поэтому настоятельно рекомендуется перед началом работы ознакомиться с основами функционирования глобальных навигационных спутниковых систем ГЛОНАСС и GPS, GSM-связи, особенностями передачи данных посредством коротких текстовых сообщений (SMS), GPRS и Интернет.

### **Оглавление**

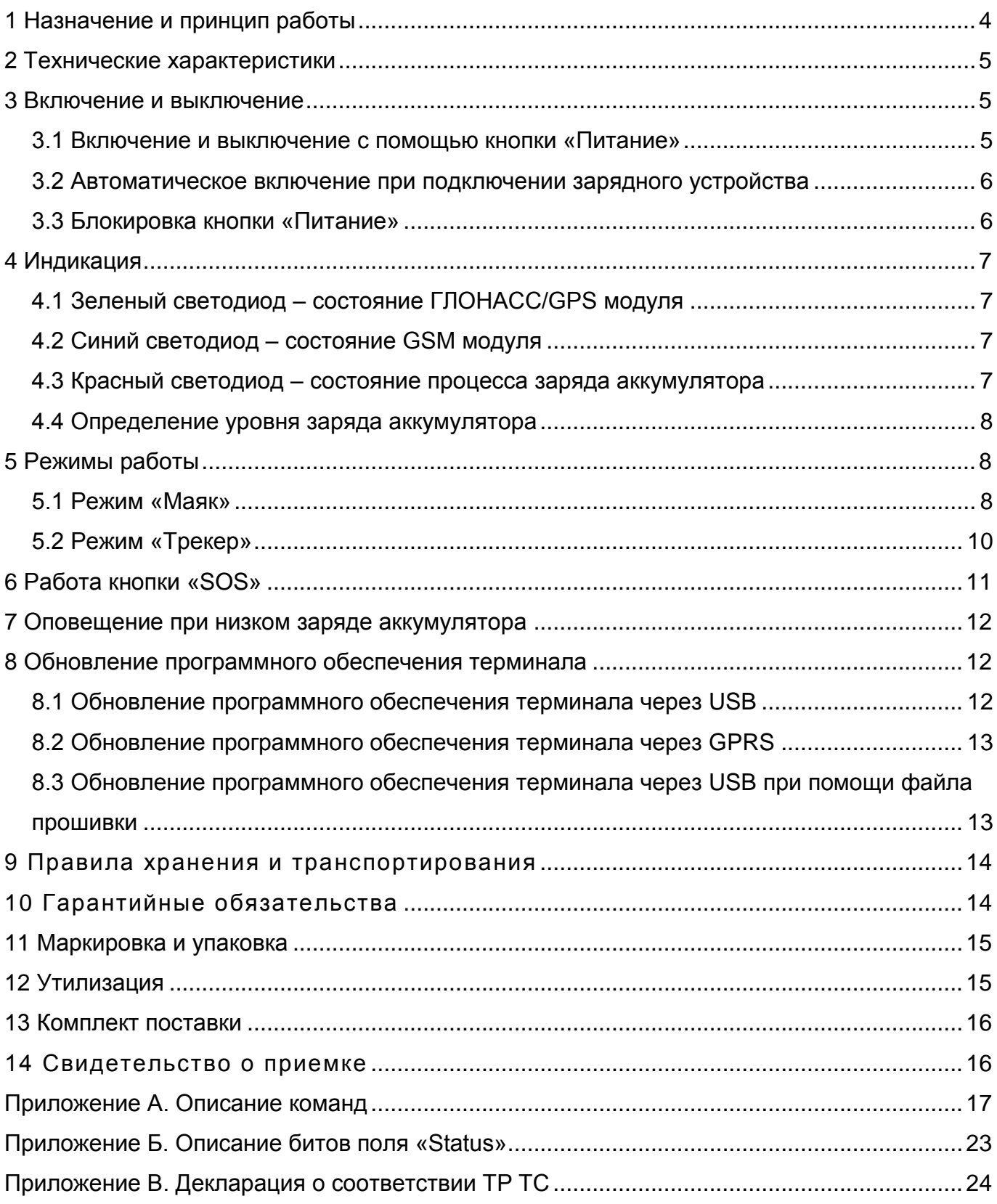

#### **1 Назначение и принцип работы**

Терминал ADM50 состоит из микроконтроллера, энергонезависимой памяти, ГЛОНАСС/GPS-модуля, GSM/GPRS-модуля, акселерометра, тревожной кнопки.

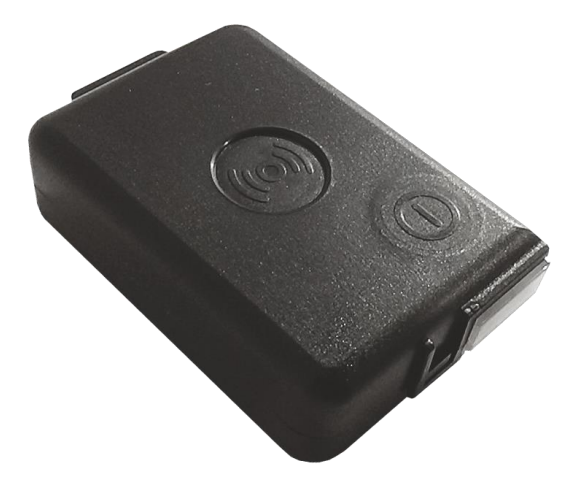

Рисунок 1 - Общий вид ADM50

ГЛОНАСС/GPS модуль предназначен для приема сигналов от спутников системы ГЛОНАСС/GPS и определения географических координат местоположения приемника (широты, долготы и высоты), а также точного времени (по Гринвичу), скорости и направления движения.

Модуль GSM/GPRS посредством технологии пакетной передачи данных GPRS устанавливает и поддерживает исходящее TCP/IP соединение, периодически передавая информационные пакеты на выделенный сервер со статическим IP-адресом либо доменным именем, а также осуществляет прием и отправку SMS сообщений.

Акселерометр используется для определения уровня вибрации, в зависимости от которого в автоматическом режиме происходит переключение между функциями энергосбережения.

Тревожная кнопка «SOS» используется для активации механизма передачи SMSсообщения и отправки информационного пакета с флагом тревоги на сервер.

После включения трекер осуществляет прием информации от спутников системы ГЛОНАСС/GPS, определяет свое местоположение, скорость, время и устанавливает соединение с сервером. После установки соединения трекер с заданной периодичностью передает накопленные данные на выделенный сервер, с которого они могут быть получены через сеть Интернет для дальнейшего анализа и обработки с помощью соответствующего программного обеспечения на персональных компьютерах и других поддерживаемых вычислительных устройствах.

В случае отсутствия связи с сервером трекер записывает информационные пакеты в энергонезависимую память, а с появлением соединения осуществляет их передачу.

В зависимости от выбранного режима работы возможно выполнение функций автомобильного трекера, персонального трекера, либо маяка (закладки). Трекер может применяться для отслеживания местоположения любого подвижного или стационарного объекта – транспортного средства, груза, человека, животного и т.п.

### **2 Технические характеристики**

- ГЛОНАСС/GPS приемника:
	- чипсет: МТ3333 (MediaTek); частотные диапазоны: ГЛОНАСС - L1 (CТ-код), GPS - L1 (С/А код); чувствительность при холодном старте/слежении: -148 dBm/-163 dBm; количество каналов сопровождения/захвата: 33/99; точность определения координат, 95% времени, не хуже: 3 м.
- Стандарт связи: GSM 850/900/1800/1900, GPRS Multi-slot Class 12.
- Мощность GSM передатчика: 2 Вт.
- Количество SIM карт: 1.
- Тип акселерометра: цифровой, трехосевой.
- Тревожная кнопка.
- Li-Po аккумулятор: ёмкость 3000 мА\*ч (11,1 Вт\*ч), масса 60 г.
- Количество сохраняемых записей о маршруте: 100000.
- Интерфейс связи с ПК: USB.
- Температура эксплуатации в режиме разряда аккумулятора: -20..+60°С.
- Температура эксплуатации в режиме заряда аккумулятора: 0..+45°С.
- Максимальный ток, потребляемый в режиме заряда аккумулятора: до 1 А.
- Напряжение зарядного устройства: 5 В.
- Габаритные размеры: 89х56х25мм.
- Масса: не более 125 г.

### **3 Включение и выключение**

#### **3.1 Включение и выключение с помощью кнопки «Питание»**

Для включения трекера нажмите и удерживайте кнопку «Питание» в нажатом состоянии в течение не менее трех секунд. Когда три светодиода начнут светиться, можно отпустить кнопку. Синий и зеленый светодиоды погаснут, а красный произведет серию вспышек в соответствии с уровнем заряда аккумулятора (см. раздел «Индикация» «Определение уровня заряда аккумулятора»). Трекер включен.

Для выключения трекера нажмите и удерживайте кнопку «Питание» в нажатом состоянии. При нажатии на кнопку три светодиода загорятся, а по истечении 3 секунд погаснут. Отпустите кнопку. Трекер выключен.

# 3.2 Автоматическое включение при подключении зарядного

#### устройства

При активированной функции, включение трекера происходит автоматически, во время его подключения к зарядному устройству или персональному компьютеру. Вне зависимости от того, каким образом произошло отключение - с помощью кнопки «Питание» или по причине полного разряда аккумулятора. По умолчанию данная функция отключена.

Настройка выполняется локально - с помощью конфигуратора через интерфейс USB, либо удаленно - с помощью отправки по GPRS или SMS команды.

#### PENU X

X=0 –Автоматическое включение отключено.

X=1 – Автоматическое включение включено.

#### 3.3 Блокировка кнопки «Питание»

При активированной функции, отключение трекера становится невозможным с помощью кнопки «Питание». При этом, включение трекера и функция определения уровня заряда аккумулятора, доступны. По умолчанию блокировка отключена.

Настройка выполняется локально - с помощью конфигуратора через интерфейс USB, либо удаленно - с помощью отправки по GPRS или SMS команды.

POFF X

X=0 – Кнопка «Питание» разблокирована.

X=1 – Кнопка «Питание» заблокирована.

Для отключения трекера с помощью кнопки необходимо отключить блокировку кнопки «Питание».

### **4** Индикация

#### 4.1 Зеленый светодиод **–** состояние ГЛОНАСС/GPS модуля

- мигает три раза за период ГЛОНАСС/GPS модуль включен, но данных от него еще нет;
- мигает два раза за период есть данные от ГЛОНАСС/GPS модуля, но данные невалидны;
- мигает один раз за период есть данные от ГЛОНАСС/GPS модуля, и данные валидны;
- не горит ГЛОНАСС/GPS модуль выключен или ADM50 находится в состоянии сна.

В режиме «Маяк» во время сна светодиод не горит независимо от состояния ГЛОНАСС/GPS модуля.

#### 4.2 Синий светодиод **–** состояние GSM модуля

- мигает три раза за период сотовая сеть доступна, GPRS соединение не установлено, соединение с сервером не установлено;
- мигает два раза за период сотовая сеть доступна, GPRS соединение установлено, соединение с сервером не установлено;
- мигает один раз за период сотовая сеть доступна, GPRS соединение установлено, соединение с сервером установлено;
- не горит  $-$  GSM/GPRS модуль выключен или идет регистрация в сети GSM. Также возможно в случае, если ADM50 находится в состоянии сна.

В режиме «Маяк» во время сна светодиод не горит независимо от состояния модуля GSM.

#### 4.3 Красный светодиод **–** состояние процесса заряда аккумулятора

- светодиод мигает один раз в секунду идет процесс зарядки;
- светодиод горит постоянно процесс зарядки закончен;
- светодиод мигает чаще, чем раз в секунду процесс заряда завершен аварийно. Это возможно, если температура устройства вышла за допустимые границы, или превышено время заряда устройства;
- светодиод не горит отсутствует внешнее питание. Это возможно, если кабель USB не подключен, либо нет контакта в разъеме USB.

#### 4.4 Определение уровня заряда аккумулятора

Для определения уровня заряда аккумулятора кратковременно нажмите на кнопку «Питание». Далее последует несколько вспышек красного светодиода, количество которых соответствует уровню заряда аккумулятора:

- три вспышки максимальный уровень заряда;
- две вспышки средний уровень заряда;
- одна вспышка низкий уровень заряда, необходимо зарядить аккумулятор.

### **5 Режимы работы**

Терминал ADM50 может находиться в одном из двух режимов: «Маяк» или «Трекер». Режим работы ADM50 выбирается локально с помощью конфигуратора через интерфейс USB, либо удаленно с помощью отправки по GPRS или SMS команды

#### *DMODE X*

X=0 – режим «Маяк», X=1 – режим «Трекер»

#### **5.1 Режим «Маяк»**

В режиме «Маяк» ADM50 периодически находится в состоянии активности, выполняет определенные действия, такие как: определение координат, ожидание и обработка входящих SMS и другие, а между состояниями активности трекер находится в состоянии сна (экономии энергии).

Команды настройки параметров режима «Маяк»:

*BTIME X,Y,Z,A*

X – минимальное время активности;

- Y максимальное время активности;
- Z время сна после успешной активности;
- A время сна после ошибки,

где  $X, Y, Z, A \rightarrow B$  секундах.

- минимальное время активности время, в течение которого ADM50 будет гарантированно находиться в состоянии активности, даже если выполнены все необходимые действия. Это время позволяет дождаться входящего SMS, содержащего команду;
- максимальное время активности время, по истечении которого ADM50 перейдет в состояние сна, если даже он не смог выполнить все необходимые действия, например, определить координаты или отправить данные на сервер;
- время сна после успешной активности время, на которое ADM50 перейдет в состояние сна, если во время активности ADM50 выполнены все необходимые действия;
- время сна после ошибки время, на которое ADM50 перейдет в состояние сна, если во время активности не выполнены все задачи или возникли ошибки, например, не удалось установить соединение с сервером.

#### *BMODE X,Y,Z*

- X состояние модуля GSM во время сна: 0 выкл., 1 вкл.;
- Y состояние модуля ГЛОНАСС/GPS во время сна: 0 или 1 выкл.;
- Z определение координат во время активности:
	- 0 Выключено;
	- 1 ГЛОНАСС/GPS;
	- $2 LBS$
	- 3 Авто;
- состояние модуля GSM/GPRS во время сна этот параметр определяет возможность получения SMS-команды во время сна;
- состояние модуля ГЛОНАСС/GPS во время сна выключен. Возможность включить модуль ГЛОНАСС/GPS во время сна (Y=1) будет реализована в ближайшее время.
- определение координат во время активности этот параметр устанавливает необходимость определения координат во время активности и их источник.

«Выключено» (Z=0) – определение координат не выполняется, режим используется для максимального энергосбережения. Это позволяет определять координаты только по запросу. Трекер во время пробуждения устанавливает соединение с сервером, но пакеты не отправляет, а лишь ожидает GPRS-команду или SMS-команду.

«ГЛОНАСС/GPS» (Z=1) – определение координат выполняется только с помощью системы ГЛОНАСС/GPS.

«Базовые станции GSM» (Z=2) – определение координат выполняется только с помощью технологии LBS. Этот режим определения координат уступает по точности навигации с использованием систем ГЛОНАСС/GPS, но значительно экономит энергию аккумулятора.

«Авто» (Z=3) – выбор источника координат происходит в автоматическом режиме. Приоритетной является система ГЛОНАСС/GPS. В случае низкого уровня сигнала от спутников и отсутствия действительных координат местоположение определяется по базовым станциям GSM.

#### *BWAKEUP*

Команда осуществляет внеочередной перевод трекера в состояние активности режима «Маяк». В состоянии сна SMS-команда *WAKEUP* будет принята и выполнена, если параметр *X* команды *BMODE* равен 1. Выполнение команды *BWAKEUP* приводит к перезапуску таймеров времени сна (параметры Z и A) команды *BTIME.*

#### *WHERE*

Команда осуществляет запрос ссылки на «Яндекс.Карты». Ответ на команду будет получен в виде текстового SMS-сообщения, содержащего гиперссылку с последними действительными координатами.

#### 5.2 Режим **«**Трекер**»**

В режиме «Трекер» ADM50 каждые две секунды определяет координаты, фильтрует полученные координаты рядом фильтров и, если координаты удовлетворяют всем условиям, формирует пакеты данных и отправляет их на сервер. Алгоритм интеллектуальной записи точек использует параметры, установленные командами *PERIOD* и *TRACK* (см. Приложение 1). В случае отсутствия связи с сервером трекер записывает информационные пакеты в «черный ящик», а с появлением связи с сервером осуществляет их выгрузку. В режиме «Трекер» ADM50 никогда не уходит в состояния сна, но имеет некоторые энергосберегающие функции.

«Статика» — режим неподвижного устройства. В этом режиме фиксируется последняя валидная координата, а все последующие координаты игнорируются до того момента, пока не начнется движение.

«Глубокая статика» — режим неподвижного устройства, при котором дополнительно могут быть выключены GSM/GPRS и (или) ГЛОНАСС/GPS модули.

Для настройки параметров режима «Глубокой статики» доступны команды:

#### *TSTIME X*

X – время, через которое активируется режим «Глубокой статики», в секундах.

#### *TSMODE X,Y*

- X состояние GSM модуля в режиме «Глубокой статики»: 0 выкл., 1 вкл. Если в режиме «Глубокой статики» GSM модуль оставлен включенным, то, независимо от состояния ГЛОНАСС/GPS модуля, трекер будет отправлять на сервер пакеты с последней валидной координатой.;
- Y состояние ГЛОНАСС/GPS модуля в режиме «Глубокой статики»: 0 выкл.,1 вкл. Параметр влияет на скорость готовности навигационных данных при выходе из режима «Глубокой статики»!

### **6** Работа кнопки **«SOS»**

Кнопка «SOS» в ADM50 может срабатывать на нажатие (замыкание) или на отпускание (размыкание).

При срабатывании кнопки «SOS» активизируется сценарий обработки, в который входит:

- отправка SMS с текстом «имя устройства ALARM» на номера, занесенные в список. Максимальное количество номеров – 4.
- определение координат и отправка пакета с флагом тревоги на сервер. Устройство не выйдет из состояния сценария обработки «SOS», пока не будет отправлена хотя бы одна точка с флагом тревоги.

Выполнение сценария обработки срабатывания кнопки «SOS» не оказывает влияния на таймеры времени сна режима «Маяк» (параметры Z и A), задаваемые команды *BTIME*

Для установки режима работы кнопки «SOS» используйте команду

#### *SOSPOL X*

X=0 – срабатывание на нажатие кнопки (замыкание),

X=1 – срабатывание на отпускание кнопки (размыкание).

Команды работы со списком телефонных номеров для отправки тревожных SMS (хранится не более 4 телефонных номеров):

#### *EventListAdd X*

Добавить номер телефона в список для отправки тревожных SMS,

X – номер телефона в формате «7xxxxxxxxxx»;

#### *EventListClear*

Стереть все номера из списка телефонных номеров для отправки тревожных SMS;

#### *EventListShow*

Показать список телефонных номеров для отправки тревожных SMS.

### **7** Оповещение при низком заряде аккумулятора

При достижении установленного уровня напряжения на аккумуляторе происходит отправка SMS-сообщения с текстом «имя\_устройства: battery low!» на авторизованные командой *EventListAdd* телефонные номера. Включение функции и установка критического уровня напряжения производится с помощью команды

#### *BATALARM X,Y*

X=0 – функция оповещения отключена, X=1 – функция включена.

Y – критический уровень напряжения на аккумуляторе, мВ.

### **8 Обновление программного обеспечения терминала**

Обновление программного обеспечения терминала (прошивки) может быть произведено через USB-интерфейс с использованием программы-конфигуратора или по GPRS-каналу.

#### **8.1 Обновление программного обеспечения терминала через USB**

Программа-конфигуратор при наличии на компьютере доступа к сети интернет проверяет актуальную версию прошивки на сервере обновлений, при необходимости производит загрузку файла прошивки.

Для обновления прошивки произведите следующие действия:

- подключите шнур USB (miniUSB/USB-A) к терминалу и порту USB персонального компьютера;

- запустите на персональном компьютере программу «ADM CONFIGURATOR»;

- при обнаружении версии прошивки актуальнее, чем установлена в терминале, программа «ADM CONFIGURATOR» сообщит об её наличии;

- нажмите «Доступно обновление»;

- в открывшейся вкладке «Уведомления» нажмите «обновление прошивки через USB»;

- после обновления терминал перезагрузится и станет доступен для работы.

**ВНИМАНИЕ!** Не отключайте питание терминала во время процесса обновления прошивки до тех пор, пока терминал не будет обнаружен программой настройки. В противном случае, возможно повреждение программного обеспечения, восстановление которого необходимо производить в сервис-центре производителя*.*

#### **8.2 Обновление программного обеспечения терминала через GPRS**

Для обновления программного обеспечения терминала через GPRS необходимо установить активную SIM-карту в терминал, настроить точку доступа, пользователя и пароль (APN, user, pass) оператора сотовой связи. В противном случае, терминал будет находиться в режиме загрузки прошивки с сервера обновления до тех пор, пока не будут исчерпаны все попытки подключения.

Процесс обновления начинается после получения терминалом команды «**UPDATE**» по одному из возможных каналов: USB, GPRS, SMS. После получения команды «**UPDATE**» терминал подключается к серверу обновлений и загружает самую актуальную прошивку.

После успешного обновления терминал переходит в основной режим работы с настройками точки доступа и адреса сервера, которые были установлены до обновления. Остальные настройки после обновления необходимо проверить и, при необходимости, установить заново.

В зависимости от состояния GSM сети процесс обновления занимает, в среднем, от 2 до 5 минут. При невозможности загрузить обновление, терминал вернется в работу с имеющимся программным обеспечением.

### **8.3 Обновление программного обеспечения терминала через USB при помощи файла прошивки**

#### **Файл прошивки необходимо запросить в службе технической поддержки.**

Для обновления прошивки через интерфейс USB при помощи файла прошивки произведите следующие действия:

- подключите шнур USB (miniUSB/USB-A) к терминалу и порту USB персонального компьютера;

- запустите на персональном компьютере программу «ADM CONFIGURATOR»;

- после подключения терминала к программе откройте раздел «Настройки», во вкладке «Устройство» нажмите «Прошить файл»;

- нажмите «Да» во всплывающем окне;

- перетащите файл прошивки в соответствующее поле в окне конфигуратора;

- после обновления прошивки терминал перезагрузится и станет доступен для работы.

**ВНИМАНИЕ!** Не отключайте питание терминала во время процесса обновления до тех пор, пока терминал не будет обнаружен программой настройки. В противном случае возможно повреждение программного обеспечения, восстановление которого необходимо производить в сервис-центре производителя.

#### **9 Правила хранения и транспортирования**

Трекеры должны храниться в складских условиях при температуре от плюс 5°С до плюс 40°С и относительной влажности не более 85 %.

После транспортирования трекеров при отрицательных температурах необходима выдержка при комнатной температуре в течение 24 часов.

### **10 Гарантийные обязательства**

Изготовитель гарантирует работоспособность трекера в течение 12 месяцев (встроенного аккумулятора – 6 месяцев) со дня продажи при соблюдении потребителем условий и правил транспортирования, хранения, монтажа и эксплуатации.

Гарантия не распространяется:

- на трекер с механическими повреждениями и дефектами (трещинами и сколами, вмятинами, следами ударов и др.), возникшими по вине потребителя вследствие нарушения условий эксплуатации, хранения и транспортировки. При наличии на внешних или внутренних деталях трекера следов окисления или других признаков попадания жидкостей в корпус трекера;
- на трекер без корпуса;
- на трекер со следами ремонта вне сервисного центра изготовителя;
- на трекер со следами электрических и/или иных повреждений, возникших вследствие недопустимых изменений параметров внешней электрической сети или неправильной эксплуатации трекера;
- на трекер, вышедший из строя по причине несанкционированного обновления программного обеспечения.

Программное обеспечение оборудования лицензировано, условия об ограничении ответственности изготовителя в рамках лицензионного соглашения на сайте <http://neomatica.ru/upload/files/license.pdf>

### **11 Маркировка и упаковка**

Маркировка помещается на корпус трекера. Упаковка производится в индивидуальную тару, обеспечивающую его сохранность при транспортировании и хранении. Возможна поставка в групповой таре.

### **12 Утилизация**

Утилизация трекера производится в соответствии с требованиями федеральных и региональных нормативных документов.

### **13 Комплект поставки**

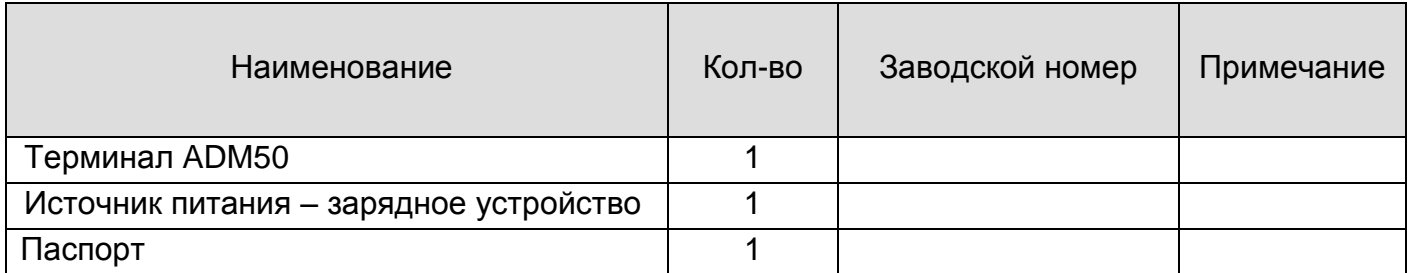

### **14 Свидетельство о приемке**

Терминалы абонентские телематические ADM50 ГЛОНАСС/GPS-GSM/GPRS ШАИФ.464512.001-06 в количестве \_\_\_\_\_\_\_\_ шт. соответствуют ШАИФ.464512.001 ТУ и признаны годными для эксплуатации.

Дата выпуска:

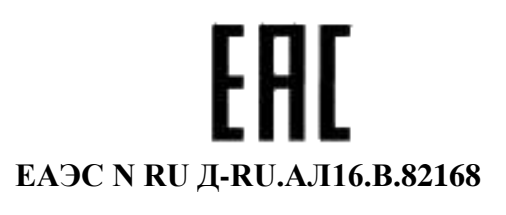

*Изготовитель: ООО «Неоматика» 614033, Россия, г. Пермь, ул. Сергинская 38А-608 Контактный телефон +7 (342) 2-111-500 Сайт: [http://neomatica.ru](http://neomatica.ru/) E-mail: [sale@neomatica.ru](mailto:sale@neomatica.ru)*

## **Приложение А. Описание команд**

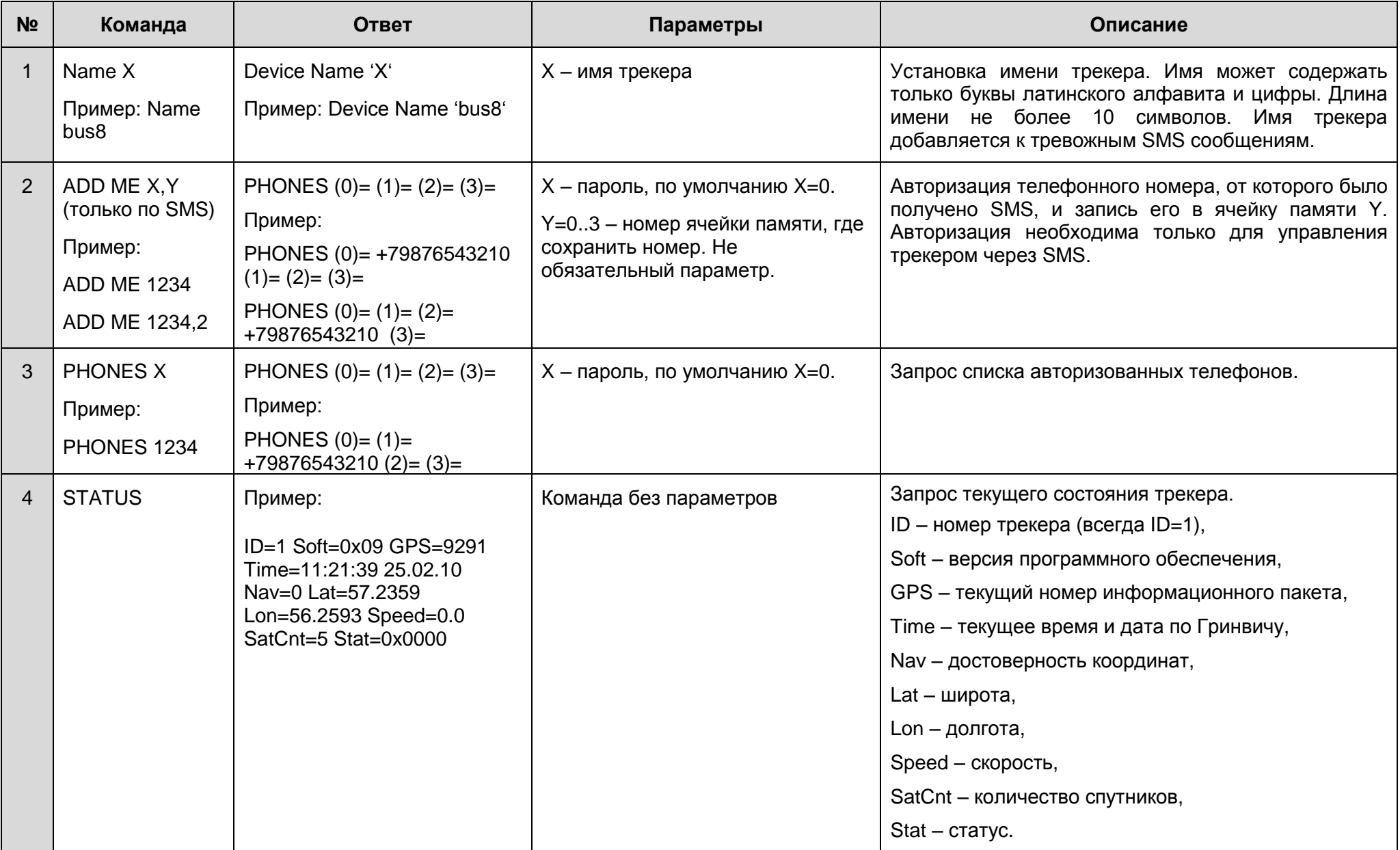

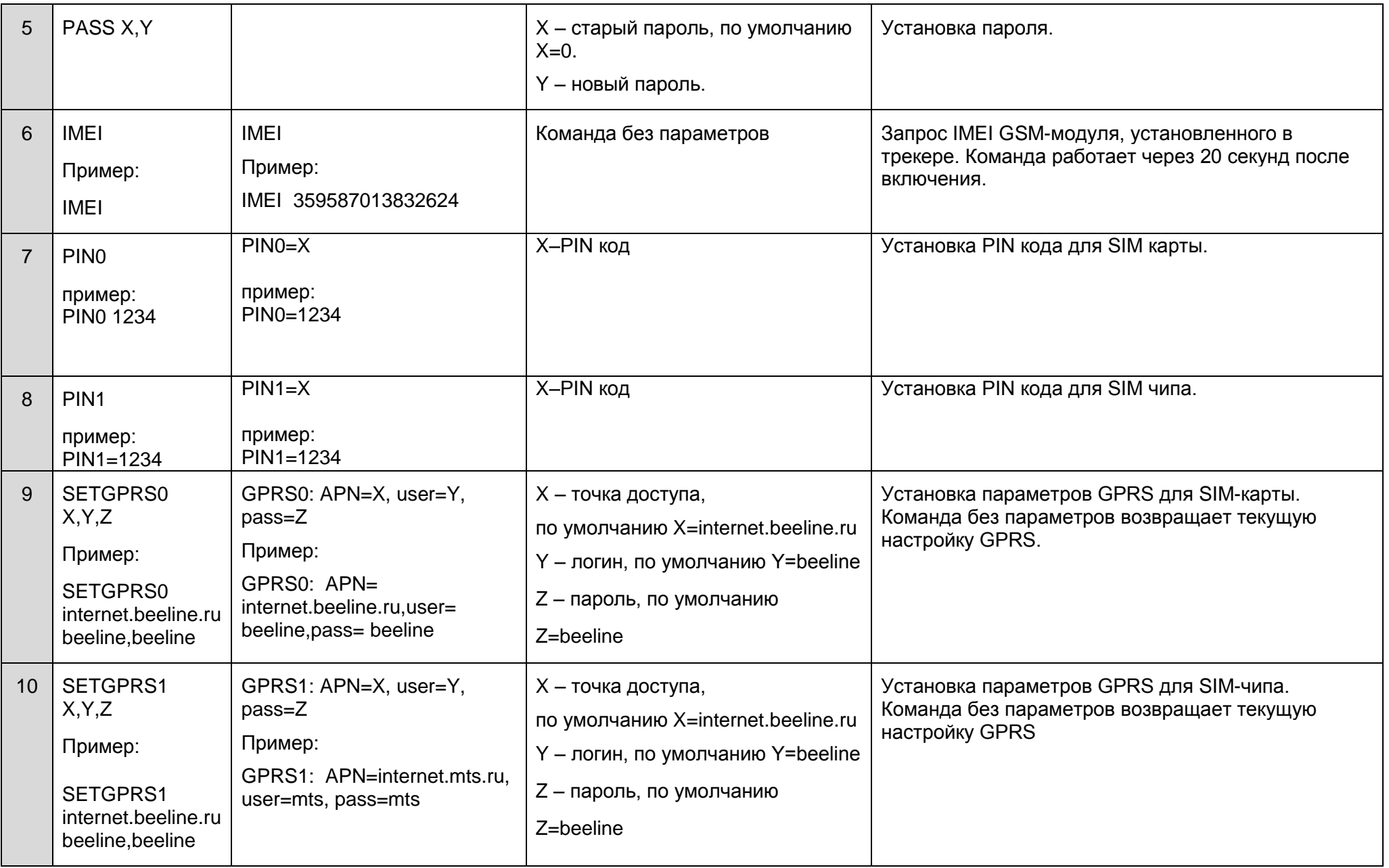

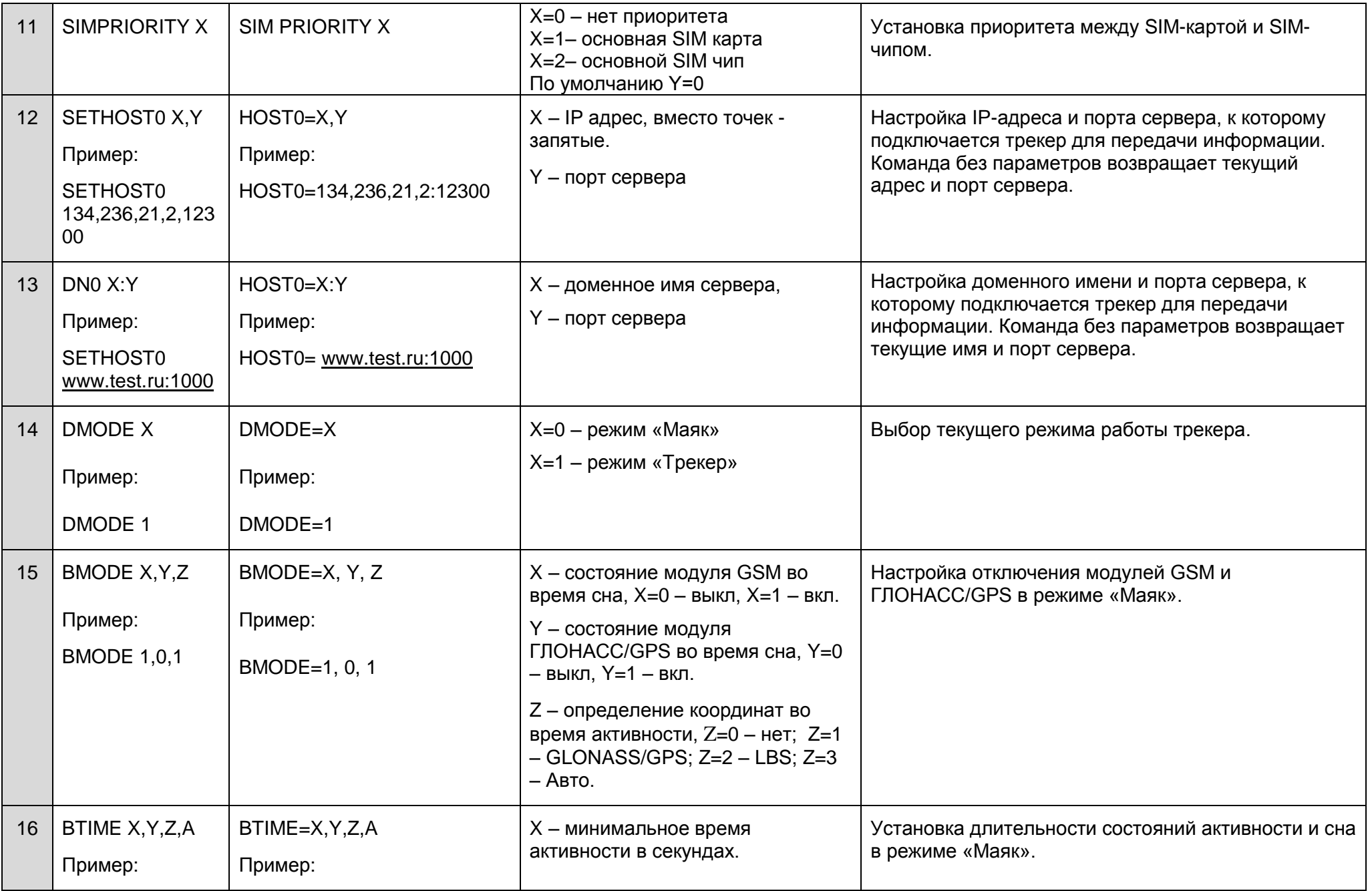

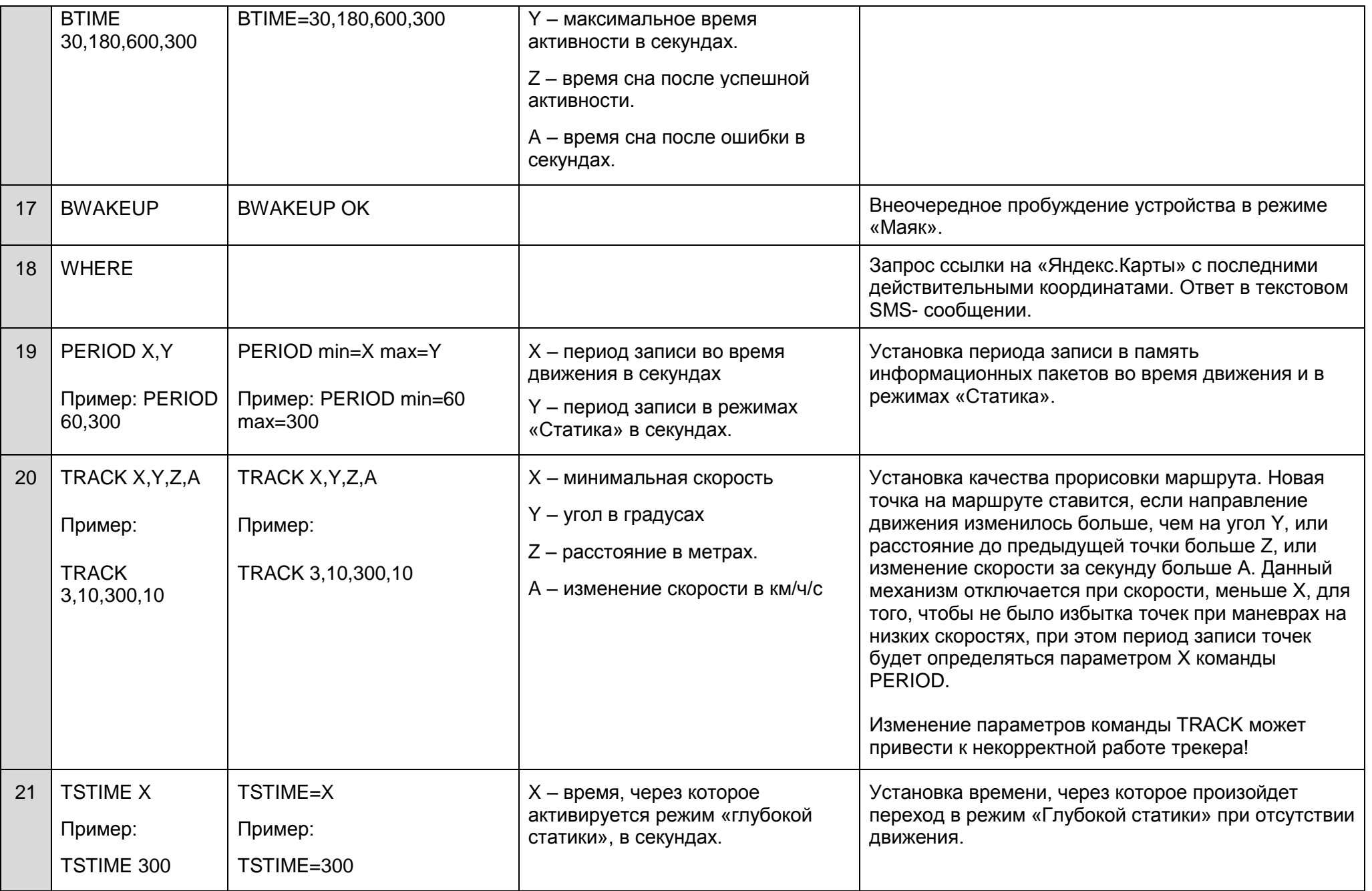

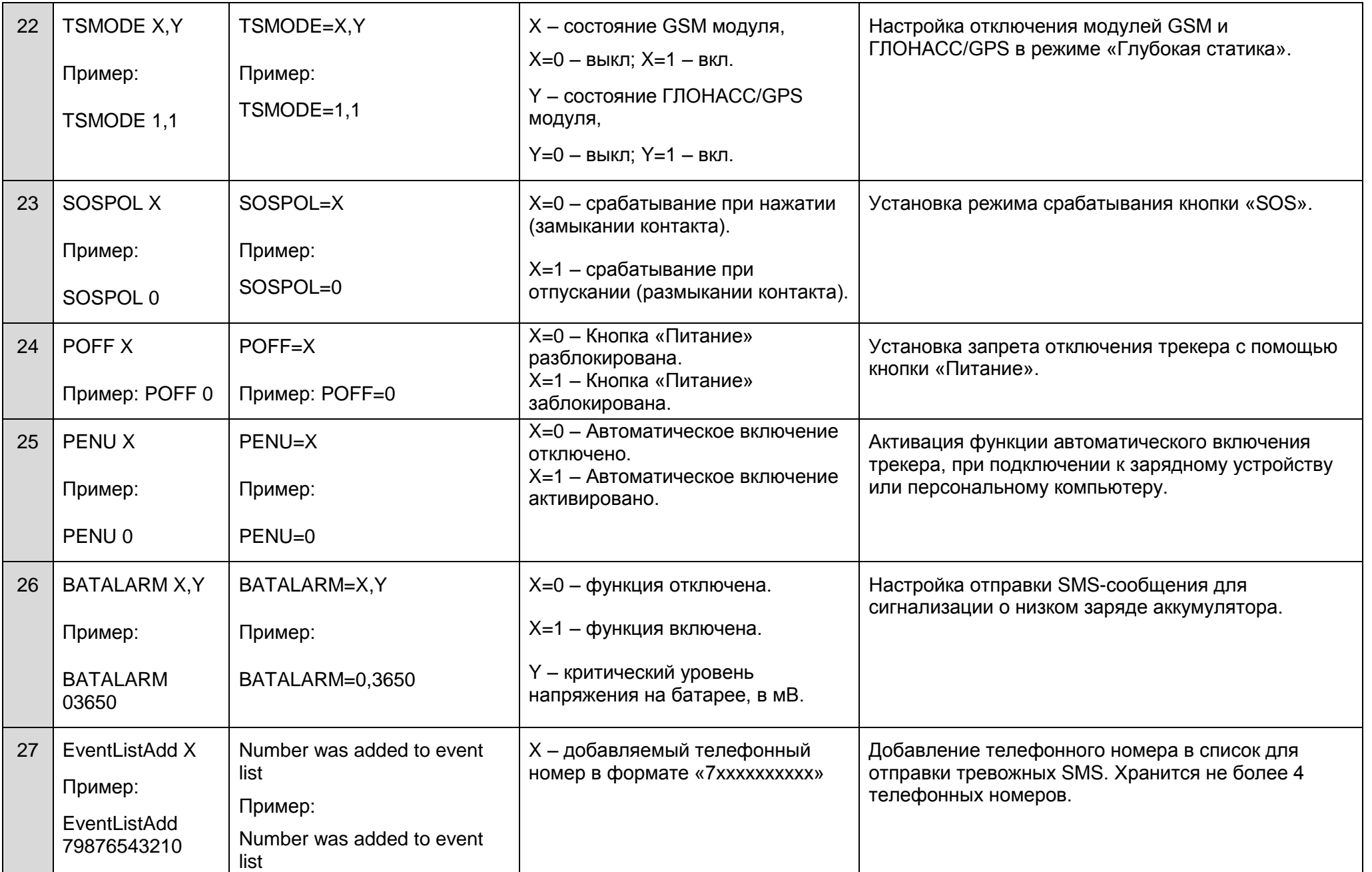

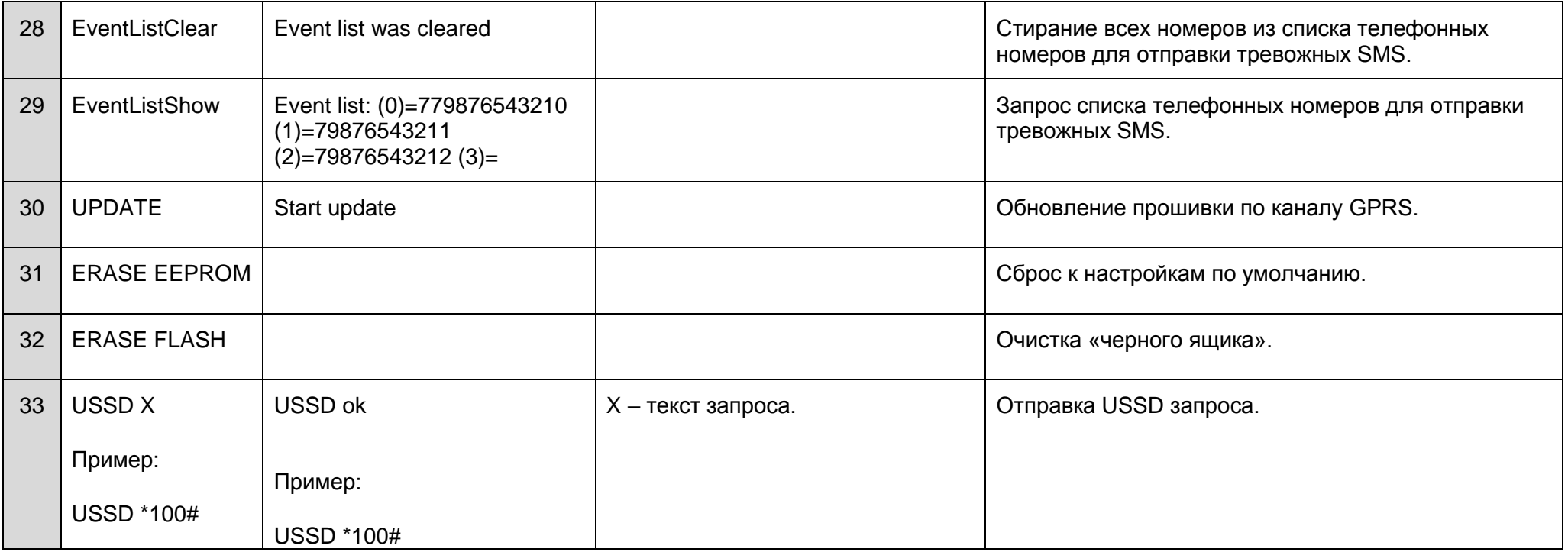

Примечание: между названием команды и ее параметром (или названием команды и ее параметрами) необходимо вводить один пробел. Параметры команд разделяются запятой без пробелов, кроме команды DN0 X:Y, где между параметрами X и Y необходимо вводить двоеточие.

# **Приложение Б. Описание битов поля «Status»**

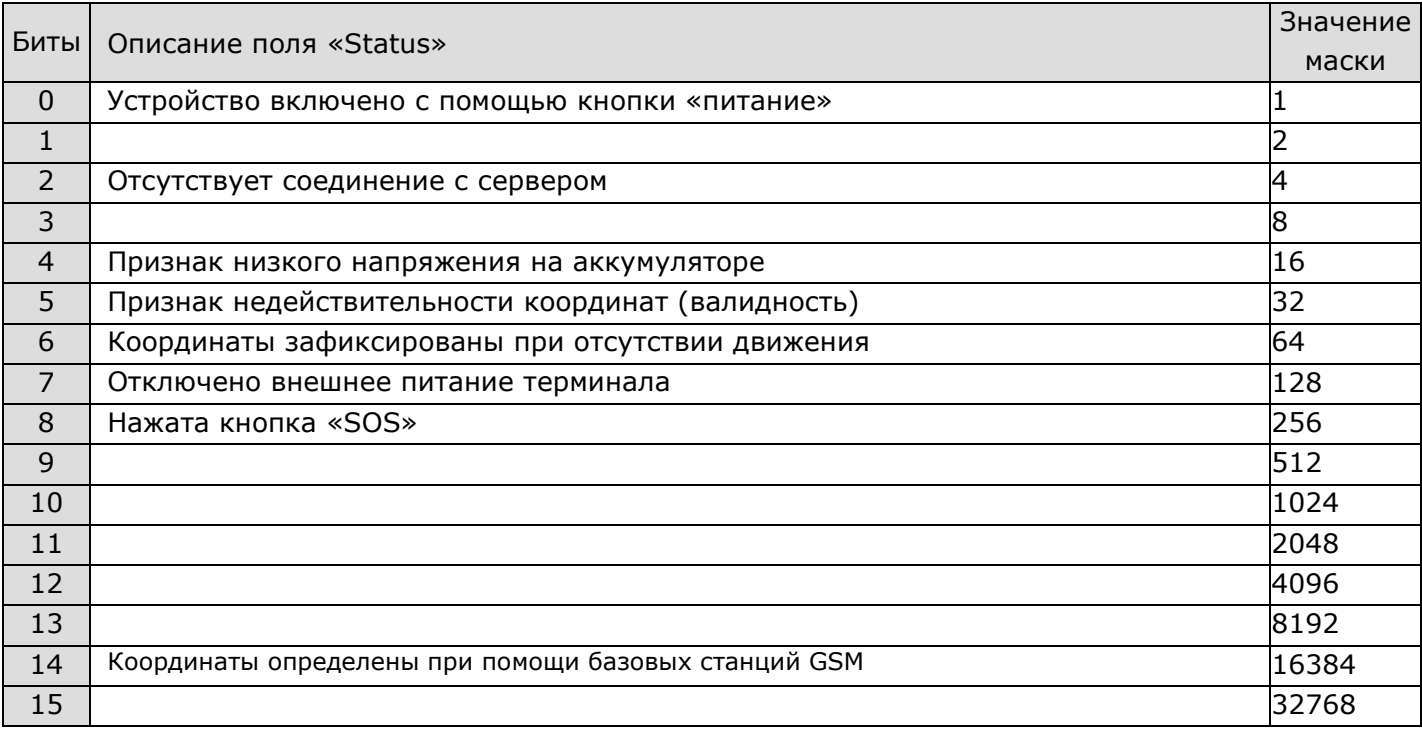

### **Приложение В. Декларация о соответствии ТР ТС**

### ЕВРАЗИЙСКИЙ ЭКОНОМИЧЕСКИЙ СОЮЗ ДЕКЛАРАЦИЯ О СООТВЕТСТВИИ

Заявитель Общество с ограниченной ответственностью «Неоматика». Место нахождения: 614033, Пермский край, город Пермь, улица Сергинская, дом 38, корпус А, офис 608, Российская Федерация, Основной государственный регистрационный номер: 1125904006030, телефон: +73422111500, адрес электронной почты: info@neomatica.ru

в лице Генерального директора Александра Сергеевича Долгова

заявляет, что Терминалы абонентские телематические «ADM ГЛОНАСС/GPS-GSM/GPRS», торговая марка «Неоматика»

Продукция изготовлена в соответствии с Техническими условиями ШАИФ.464512.001 ТУ, ШАИФ 464512.002 Ty

Изготовитель Общество с ограниченной ответственностью «Неоматика»

Место нахождения: 614033, Пермский край, город Пермь, улица Сергинская, дом 38, корпус А, офис 608, Российская Федерация.

Код ТН ВЭД ЕАЭС 8526 91 800 0, серийный выпуск

Соответствует требованиям Технического регламента Таможенного союза ТР ТС 020/2011 "Электромагнитная совместимость технических средств"

Декларация о соответствии принята на основании протоколов №№ 04560-02/2017-07, 04561-02/2017-07, 04562-02/2017-07 от 31.07.2017 года Испытательной лаборатории (центра) продукции народного потребления "Отлел 101" Обшества с ограниченной ответственностью "Межрегиональный центр исследований и испытаний", регистрационный номер аттестата аккредитации № RA.RU.21AO47 Схема декларирования: 3д

Дополнительная информация ГОСТ Р 52459.7-2009 Совместимость технических средств электромагнитная. Технические средства радиосвязи. Часть 7. Частные требования к подвижному и портативному радиооборудованию и вспомогательному оборудованию систем цифровой сотовой связи (GSM и DCS) ГОСТ CISPR 24-2013 Совместимость технических средств электромагнитная. Оборудование информационных технологий. Устойчивость к электромагнитным помехам. Требования и методы испытаний ГОСТ 30805.22-2013 Совместимость технических средств электромагнитная. Оборудование информационных технологий. Радиопомехи индустриальные. Нормы и методы измерений Условия хранения продукции в соответствии с ГОСТ 15150-69. Срок хранения (службы, годности) указан в

прилагаемой к продукции товаросопроводительной и/или эксплуатационной документации. Декларация о соответствии действительна с даты регистрации по 30.07.2022 включительно

**М.П.**  $200$ (подпись)

Александр Сергеевич Долгов

(Ф. И. О. заявителя)

Регистрационный номер декларации у соответствии: ЕАЭС N RU Д-RU.A.J16.B.82168

Дата регистрации декларации о соответствии: 31.07.2017